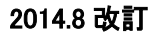

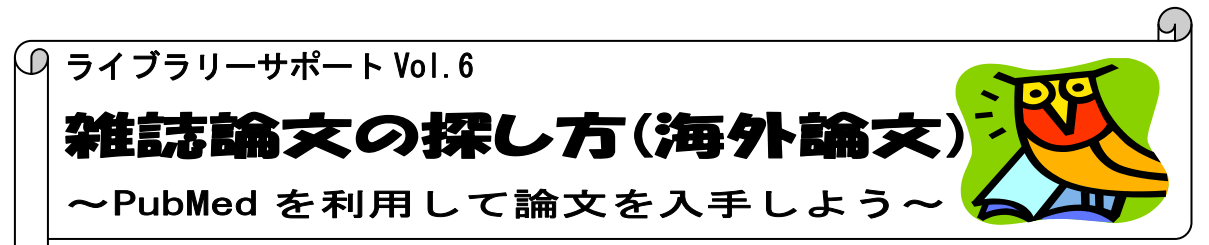

今回は医学看護学関係の海外論文を検索するためのデータベース、PubMed(パブメド)をご紹介 いたします。

#### ~PubMed とは~

米国国立医学図書館(NLM)の一部門NCBIが提供する世界最大の医学文献データベース。(同じく NLM が作成しているデータベースMEDLINE を含んでいます)1946 年以降の医学、看護学、歯学、獣医学、薬 学、生命医学とその周辺分野の文献情報を提供しており、約 2,300 万件の文献データが収録されていま す。収録文献の 90%以上が英語文献であり、約 84%に抄録がついています。

\*無料で公開しているデータベースなので、記事検索は学外からも検索できます。

\*本館のホームページにリンクしている PubMed からは文献入手ナビボタンが表示され、オンライン上の 本文入手の可否、所蔵の有無などの案内が表示されます。(学内接続端末からは PubMed にリンクして いる契約電子ジャーナルの閲覧も可能です)

## 入り方

大学図書館ホームページ http://www.nuhw.ac.jp/~library/

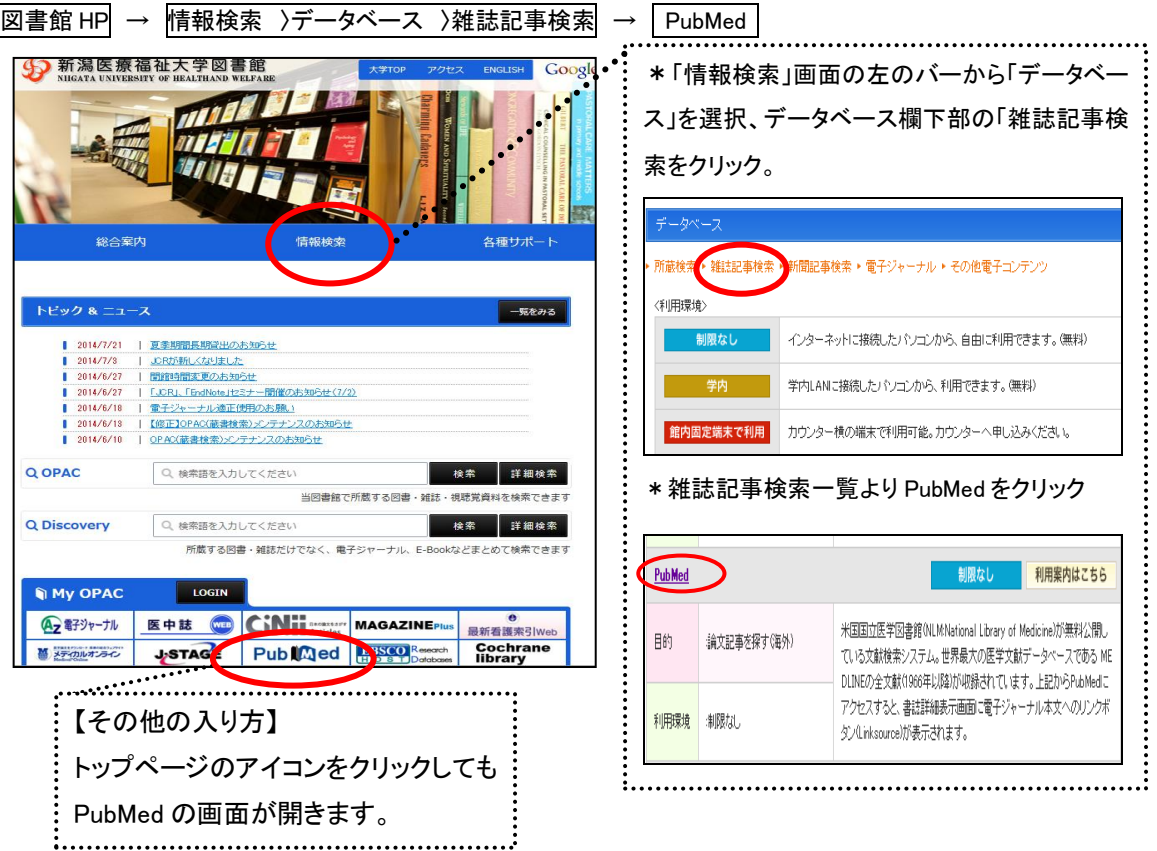

検索してみましょう

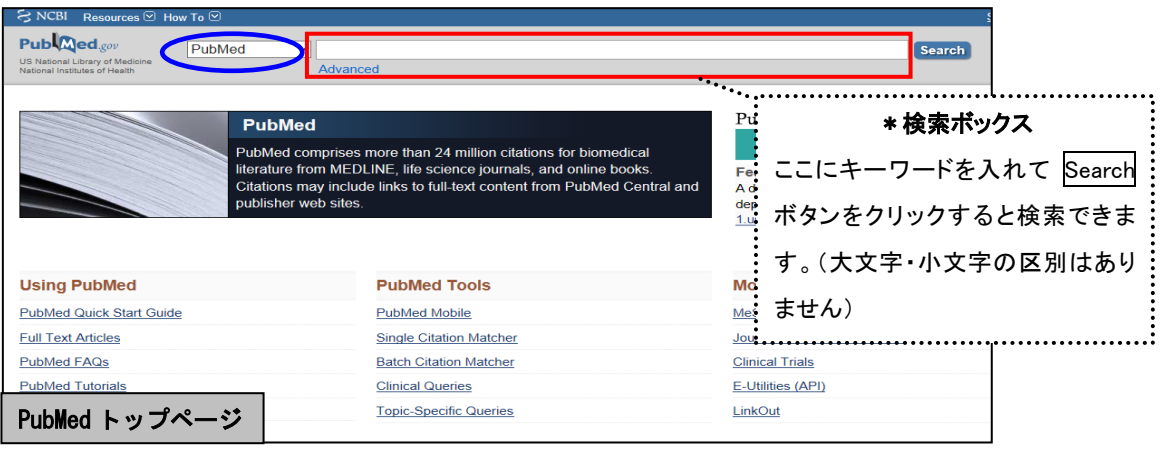

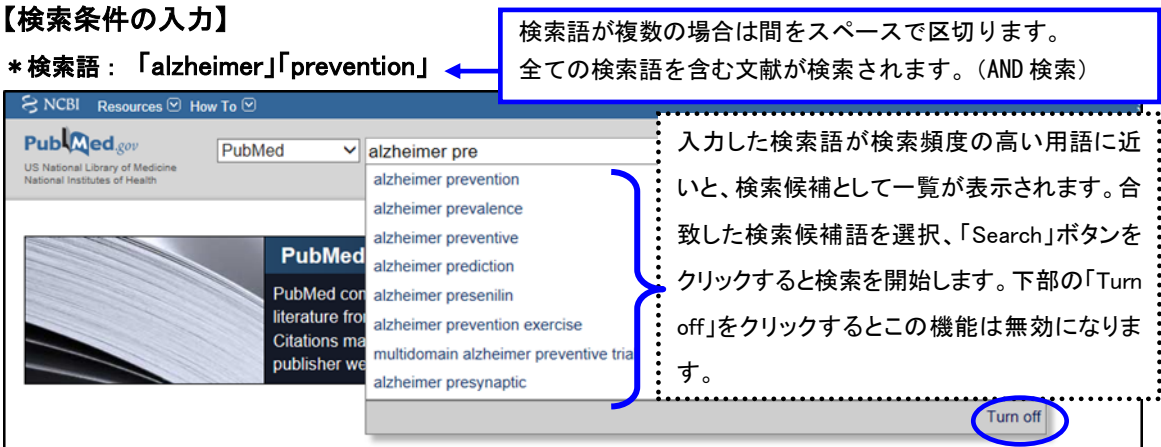

# 〈検索結果一覧の表示設定〉

の一覧になります。

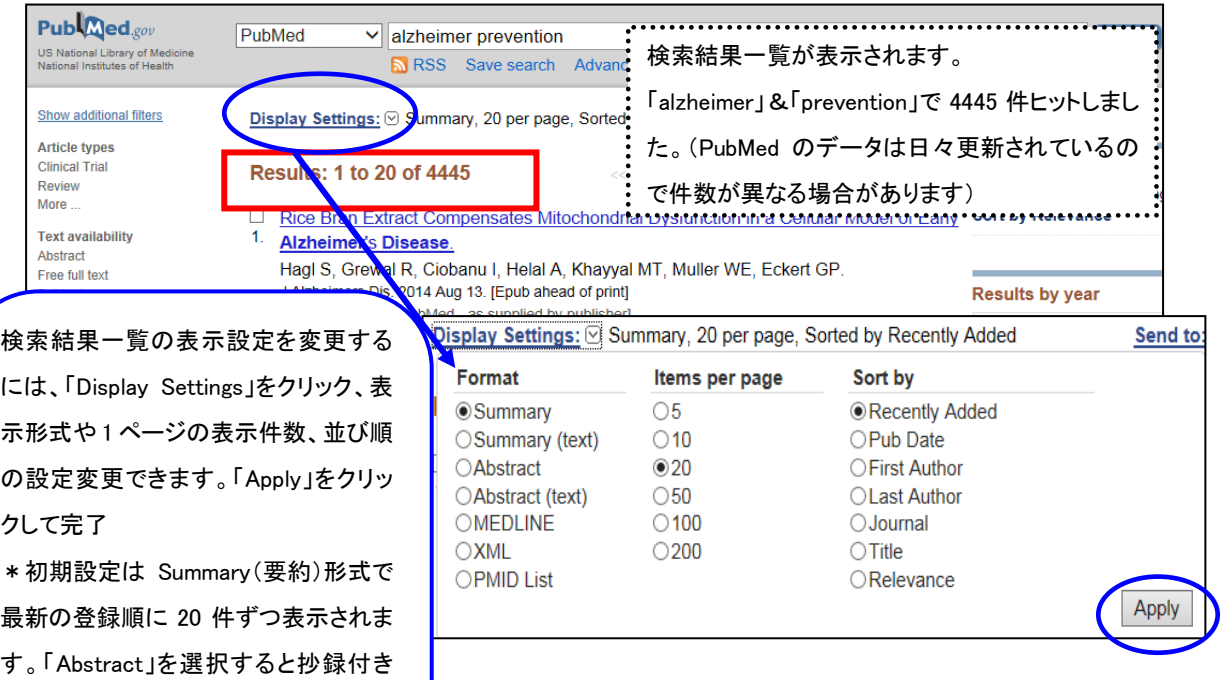

#### 【検索条件の絞り込み 1】 Filter 機能(検索結果の左側に表示)

#### \*抄録のある文献、無料の電子ジャーナル、電子ジャーナルのあるもので、刊行 5 年以内の文献

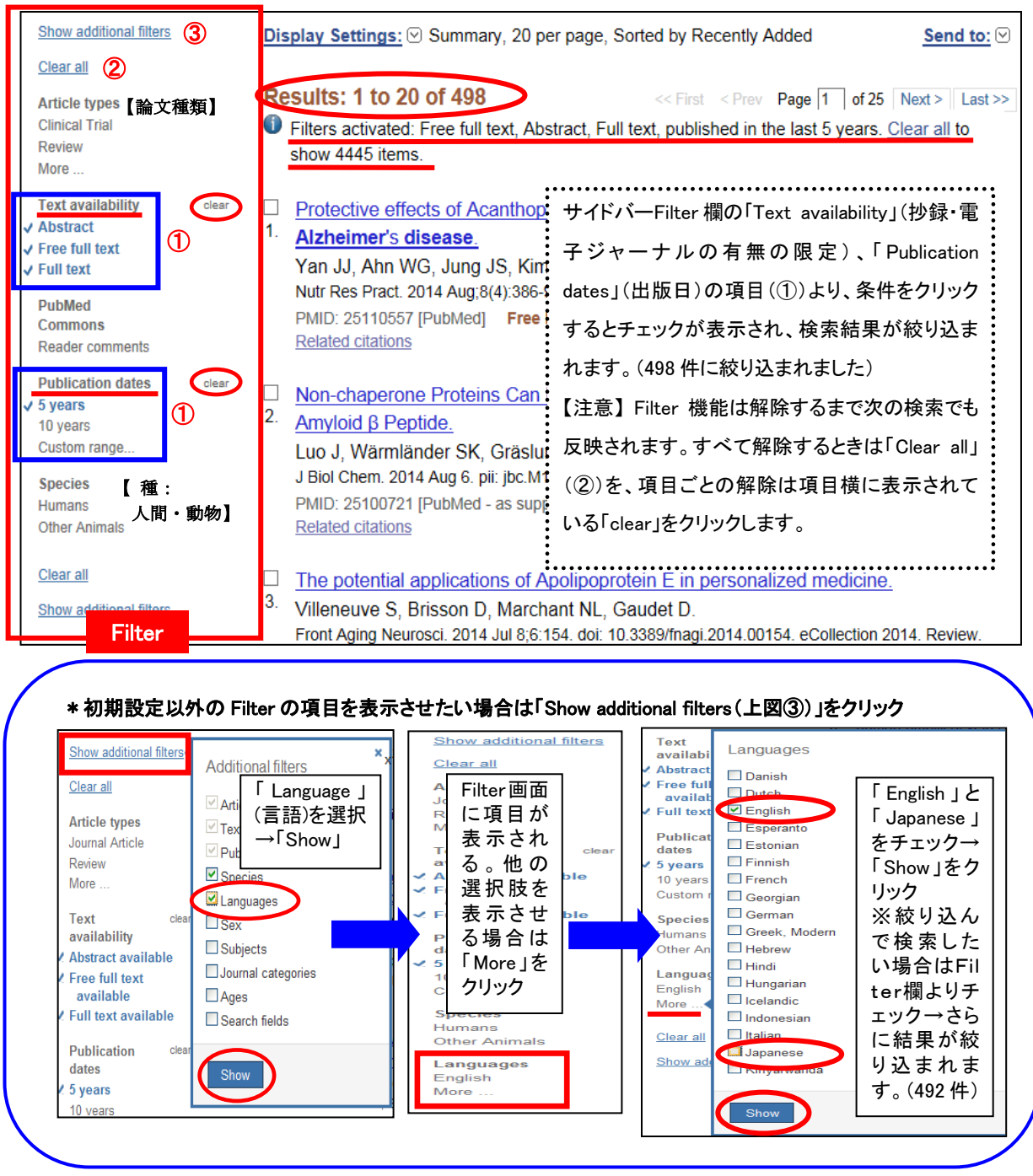

# 【検索条件の絞り込み 2】 Advanced search:History 機能 検索履歴と新しい検索語を掛け合わせて検索結果を絞り込むことができます。

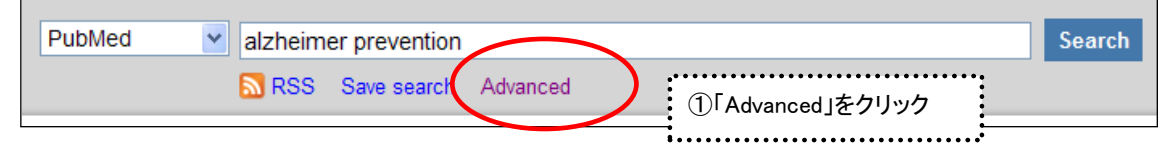

#### 2014.8 改訂

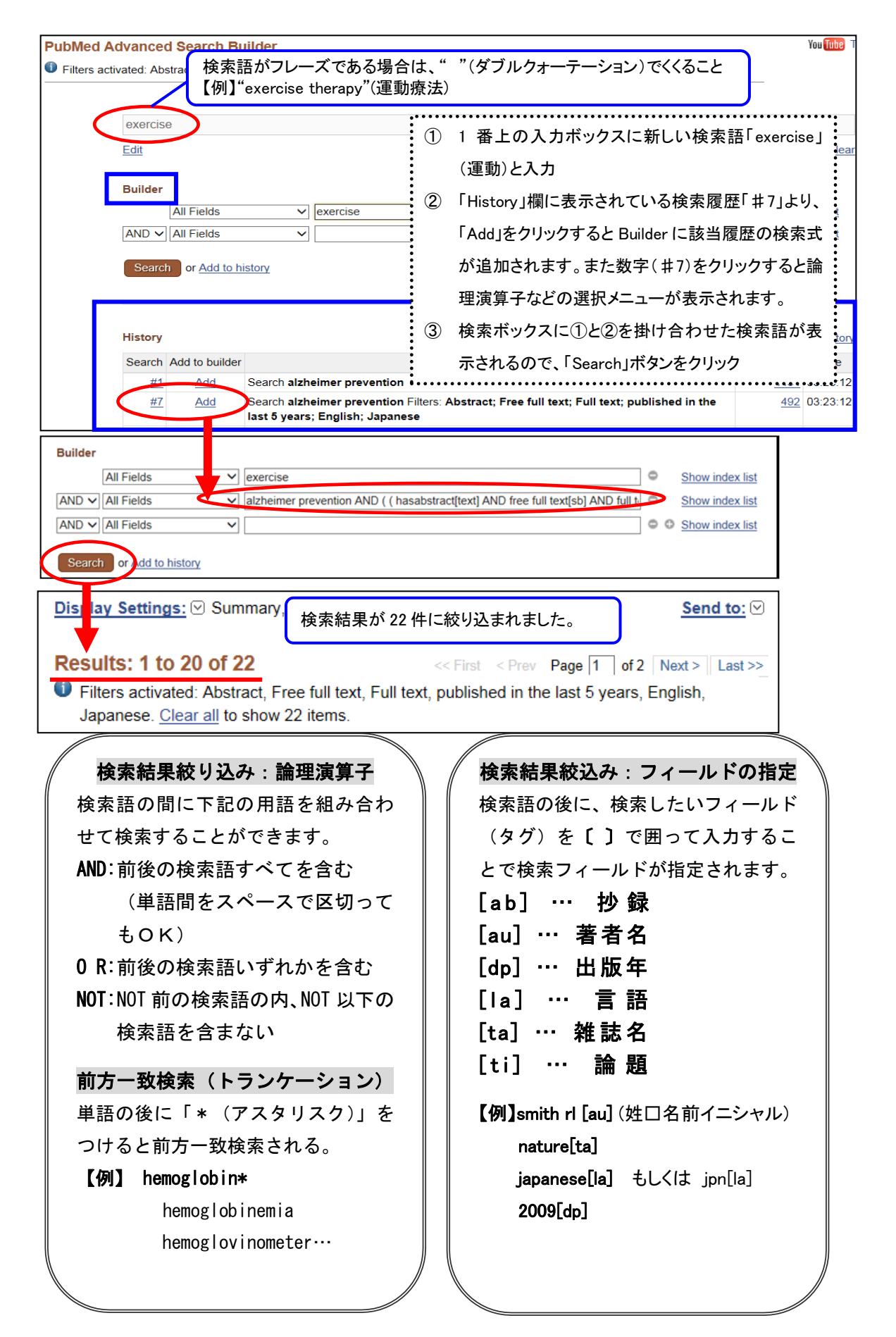

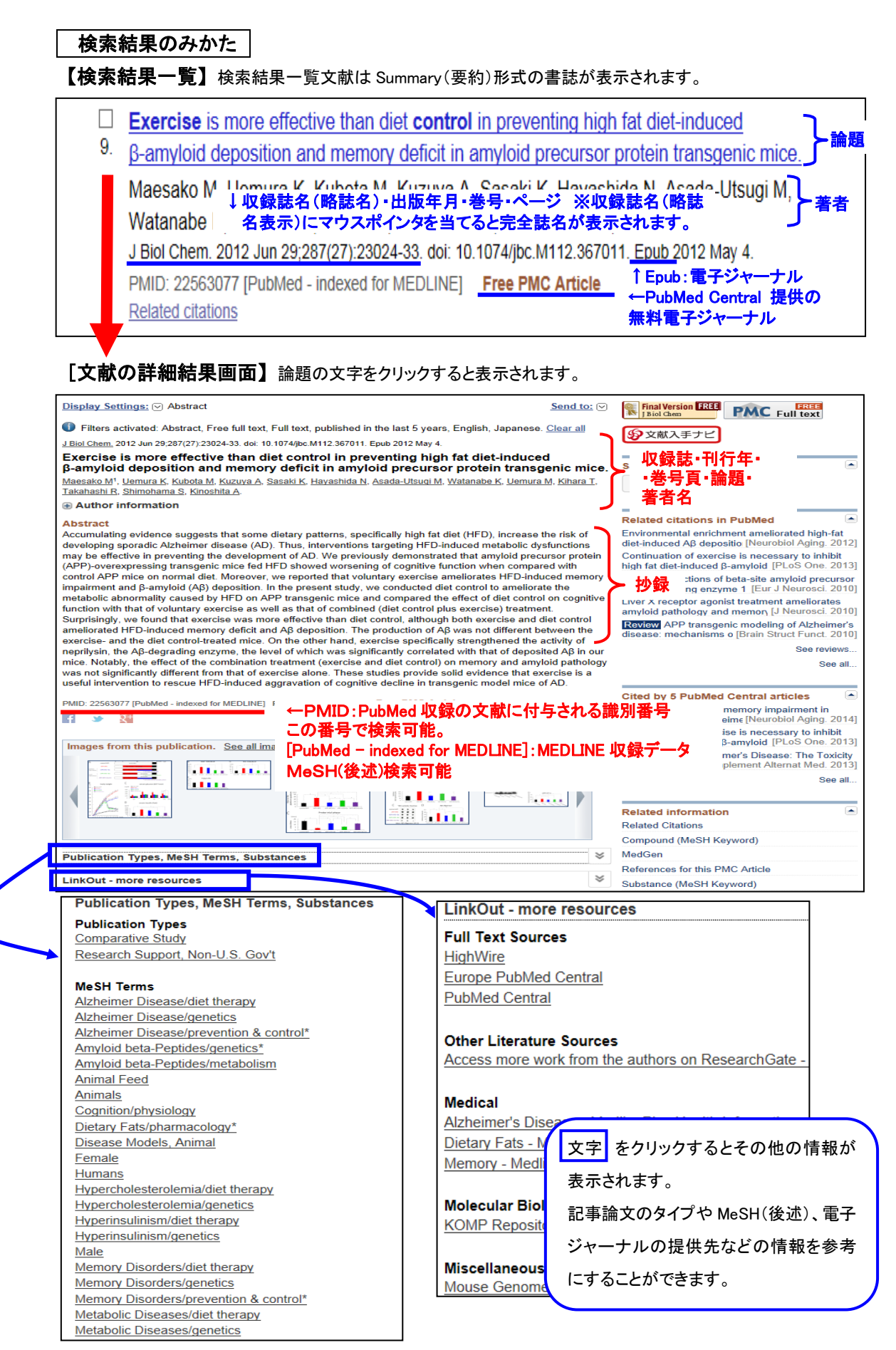

### ~MeSH(メッシュ)とは~

PubMed に収録されている MEDLINE データは MeSH(Medical Subject Headings)という階層構造を持つ統制語 (シソーラス)が付与されています。論題の主題のMeSHを指定して検索することで、研究テーマが主題の論文 を検索することができます。

【MeSH Database】 :入力ボックスの検索データベースのプルダウンメニューから MeSH を選択し、キーワード からどんなMeSHがあるか検索することができます。

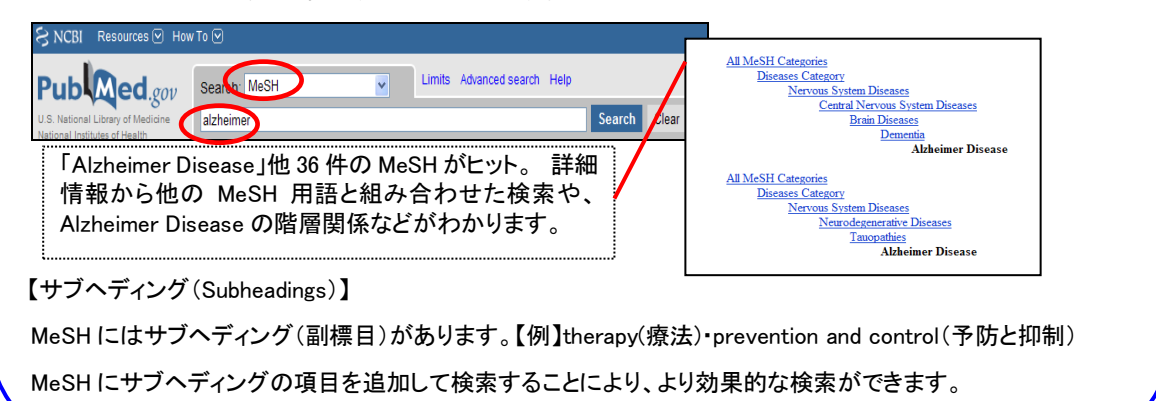

## 文献を探しましょう

【冊子体の本学所蔵の有無を確認】 検索結果の詳細情報画面右側の文献入手ナビボタンをクリックすると、

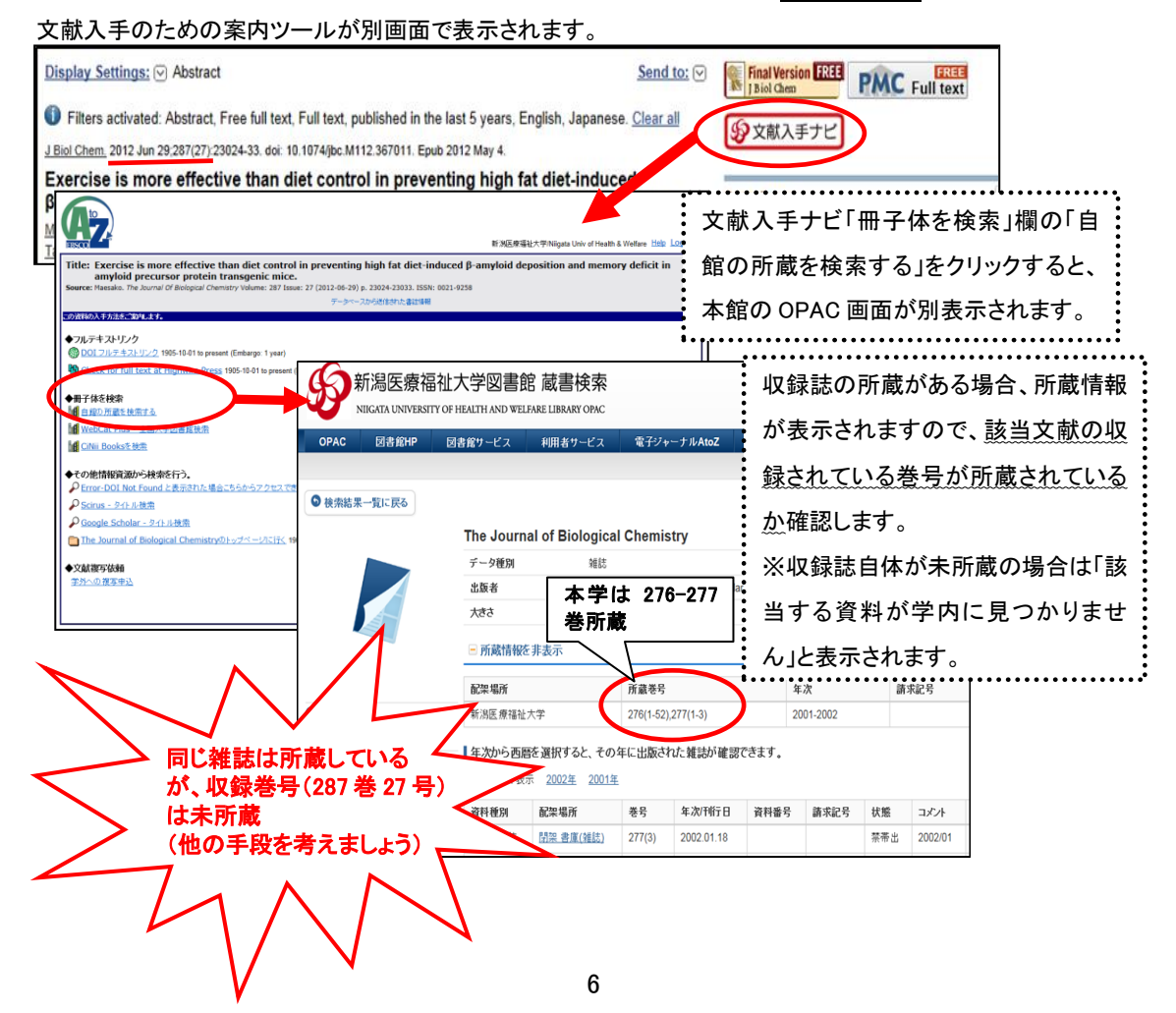

#### 【電子ジャーナルを確認】

PubMed で検索した文献には、電子ジャーナルで本文を入手できる文献もあります。検索結果の詳細情報画面

右側のフリージャーナルサイトや出版社などのリンクアイコンや文献入手ナビ画面より本文を入手できます。

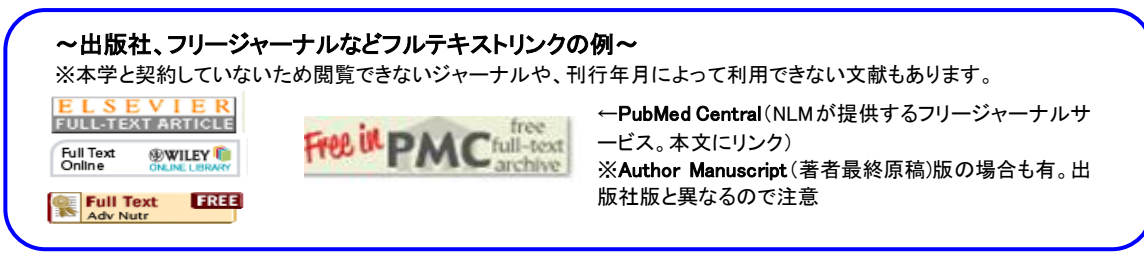

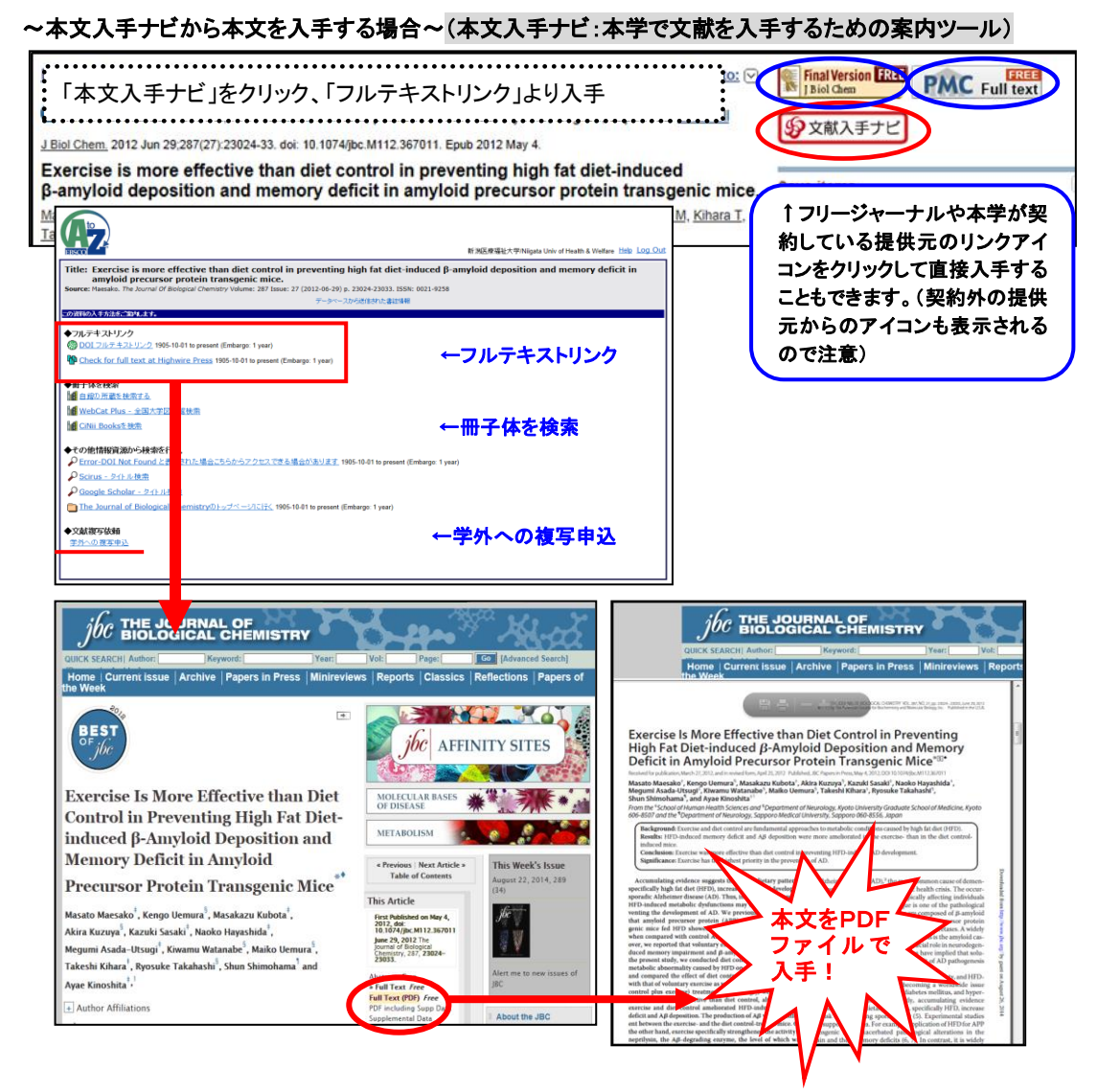

### 文献が見つからない場合は…【相互利用サービスを利用しましょう】

本学にない資料を他の関係機関から取寄せることができます。複写と貸借(図書の取り寄せ)サービスがありま

す。(料金:申込者負担・取り寄せまで 1 週間~10 日程要します。)

- \* 国内に所蔵されていない場合、海外へ依頼いたしますが1ヶ月ほど日数がかかる場合がありますので、ご 相談ください。
- 「文献入手ナビ」の「学外への複写申込み」よりオンライン上申込むことができます(本学より交付されたユ ーザーID・パスワードが必要です)

#### 西検索結果を保存したい場合は…

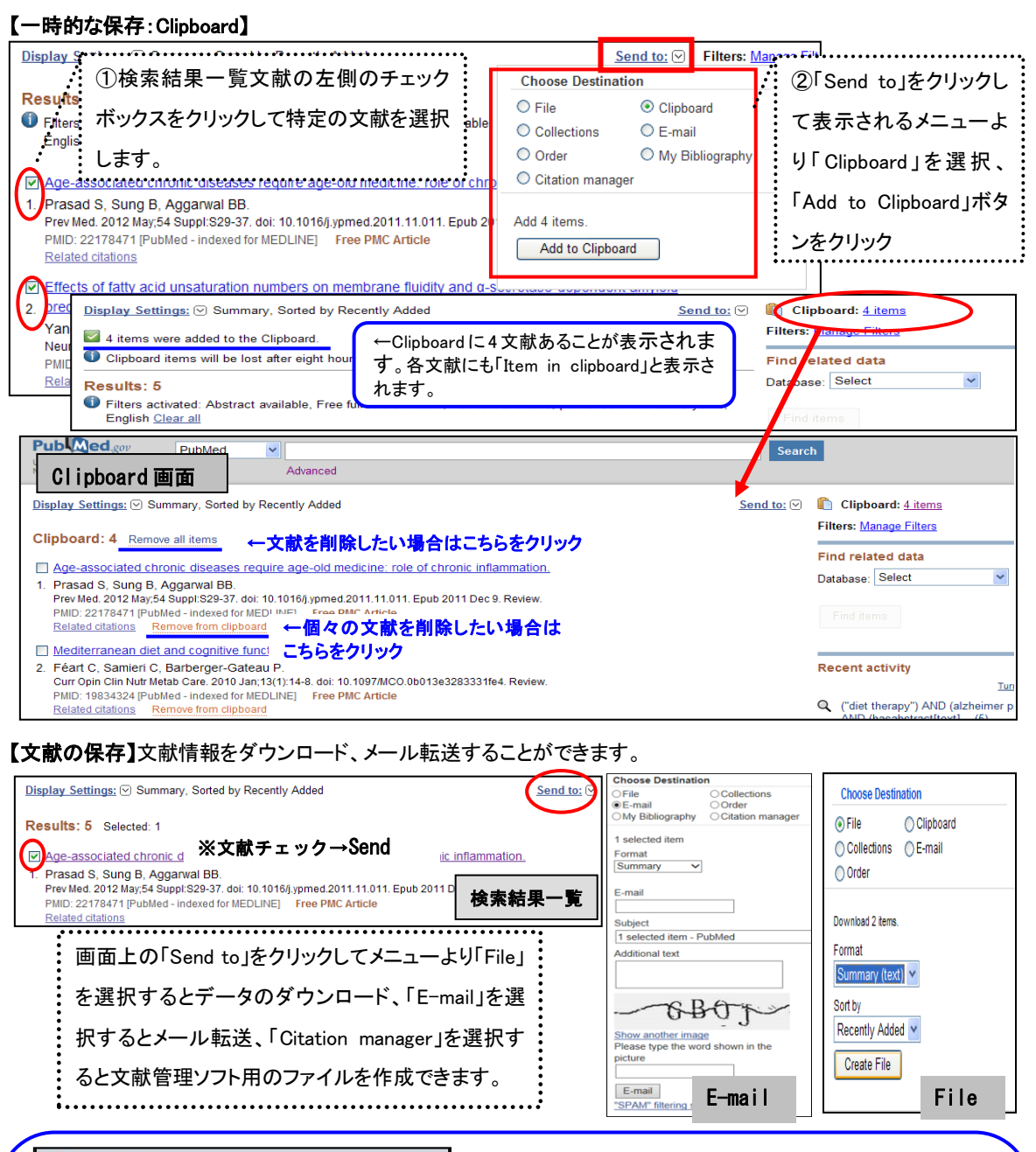

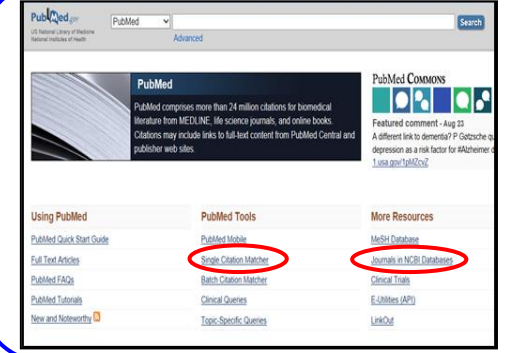

~その他の使い方~ ◎Single Citation Matcher:雑誌名、巻号数、ペ ージ数などから検索できます。(略誌名からも検 索可能)文献情報があいまいな時に便利です。 ◎Journals in NCBI Databases:正式な雑誌名 (完全誌名)、略誌名を知りたいときに便利です。 \*PubMed トップ画面からデータベースを選択し て検索してください!

\*ご不明な点は下記までお問い合わせください\* 新潟医療福祉大学図書館 TEL:025-257-4503(内線 1101) e-mail : library@nuhw.ac.jp